Requesting FHS Transcripts

## **Records Office – Ms. Rhone-Colson**

There are two options:

- **1. Request for transcripts to be sent to a FLORIDA Public College/University:** 
	- **-** Records will send transcripts electronically within 48 hours of your request.
	- **-** The college will process your transcripts which can take up to **3-4 weeks. Electronic does not mean instant. \*THINK ABOUT YOUR DEADLINES\***
	- **-** The college will post it on your application screen. Always follow up with the college to make sure they have received your documents!
- **2**. **Request a transcript to go to any other College/University:**
	- **-** Request from Records the number of transcripts that you need and the schools that they will be going to.
	- **-** These will cost \$3 as it covers the printing, envelope, and postage.

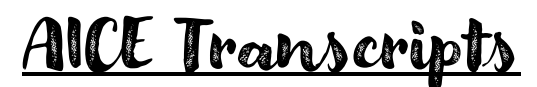

All senior AICE students will complete the AICE Transcript Request form with their counselor in March/April of their senior year.

# SAT and ACT Records

Colleges require that you send official copies of your SAT, SAT Subject Area Exams, and/or ACT scores. These must come directly from CollegeBoard (SAT) and/or ACT.

#### **During Registration**

You receive a number of free score reports every time you register for the SAT and/or ACT. We highly recommend that you take advantage of these reports, as additional reports are subject to a fee.

#### **After Registration**

For a fee, you can send score reports at any time from your SAT and/or ACT account. The time frames for score delivery vary based upon each institution's method of receiving scores. Please remember that an additional week may be needed for the score recipients to process your scores once they receive them.

Visit [www.collegeboard.com](http://www.collegeboard.com/) o[r www.act.org](http://www.act.org/) for more information.

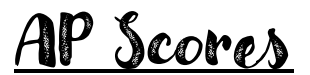

Score reports are provided in July of the year you take the exam, to you, the college you designated on the first AP answer sheet you fill out (your registration answer sheet) and your high school. Each score report is cumulative — it includes scores from every AP Exam you have ever taken, unless you have requested that one or more scores be withheld or canceled. On your registration answer sheet, you can indicate a college or university to receive your score report for free.

Additional score reports can be sent for \$15 per college. Requests generally take one week to process from the date they are received. Rush reports are processed within two working days and are available for \$25 per college. Visi[t www.collegeboard.com](http://www.collegeboard.com/) for more information.

# Requesting FSCJ Transcripts

- 1. Go to the FSCJ website (https://www.fscj.edu/admissions-aid/admissions/transcripts)
- 2. Click on TranscriptsPlus
- 3. Students may read through the FAQs and other topics prior to deciding if they want to order a paper copy or an electronic copy
- 4. Click on Begin Order
- 5. Complete all required fields and payment information

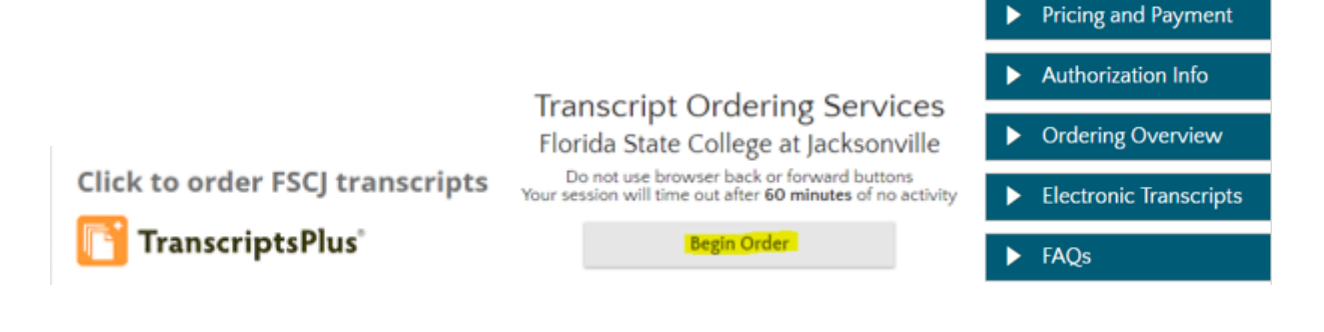

# Requesting ERAU Transcripts

- 1. Go to the ERAU website [\(https://daytonabeach.erau.edu/about/records/\)](https://daytonabeach.erau.edu/about/records/)
- 2. To complete an online request, use the online link
- 3. To complete a paper request, click on the official transcript request link under forms
- 4. Fill in all information including payment method

#### **Transcripts**

#### **Official Transcripts**

- Family Educational Rights and Privacy Act of 1974 (FERPA) regulations require a written request with the student's valid pen to paper signature for the release of a transcript
- Official transcripts may be requested online
- · Expedited shipping may be selected through online ordering
- Please allow 3-5 days for processing
- Official transcripts may be sent by mail or electronically

#### **Forms**

- 图 Academic Standards **Petition (PDF)**
- Change of Address
- 图 Name Change **Request (PDF)**
- Post-Graduation Diploma **Request**
- $\bullet$   $\overline{R}$  Readmission **Application (PDF)**
- Official Transcript Request
- Verification of Graduation

# Requesting EWC Transcripts

Edward Waters College is now using Parchment for sending transcripts. See updated EWC transcript request process for complete details.

#### **Transcript Request Directions**

The general timeframe for the processing of e-transcripts is 3 -5 business days. This timeframe maybe impacted by holiday and weekend closures of the college.

Transcript Fees

\$14.50 electronic transcripts

\$17.00 hard copy of transcript. The hard copy, which is a printed copy, is mailed through the U.S. Postal Service (this price will vary for international shipping-additional information is available through the Parchment website).

Please note: EWC's normal business hours are Monday-Friday 8:00 am 5:00 pm. All transcripts received outside of normal business hours or during designated official college closure days are processed on the next official business day.

#### **Go to [https://www.parchment.com/u/registration/33674/account.](https://www.parchment.com/u/registration/33674/account) If you do not already have a Parchment account, you will need to create one using your legal first and last name as shown in Focus to request a transcript.**

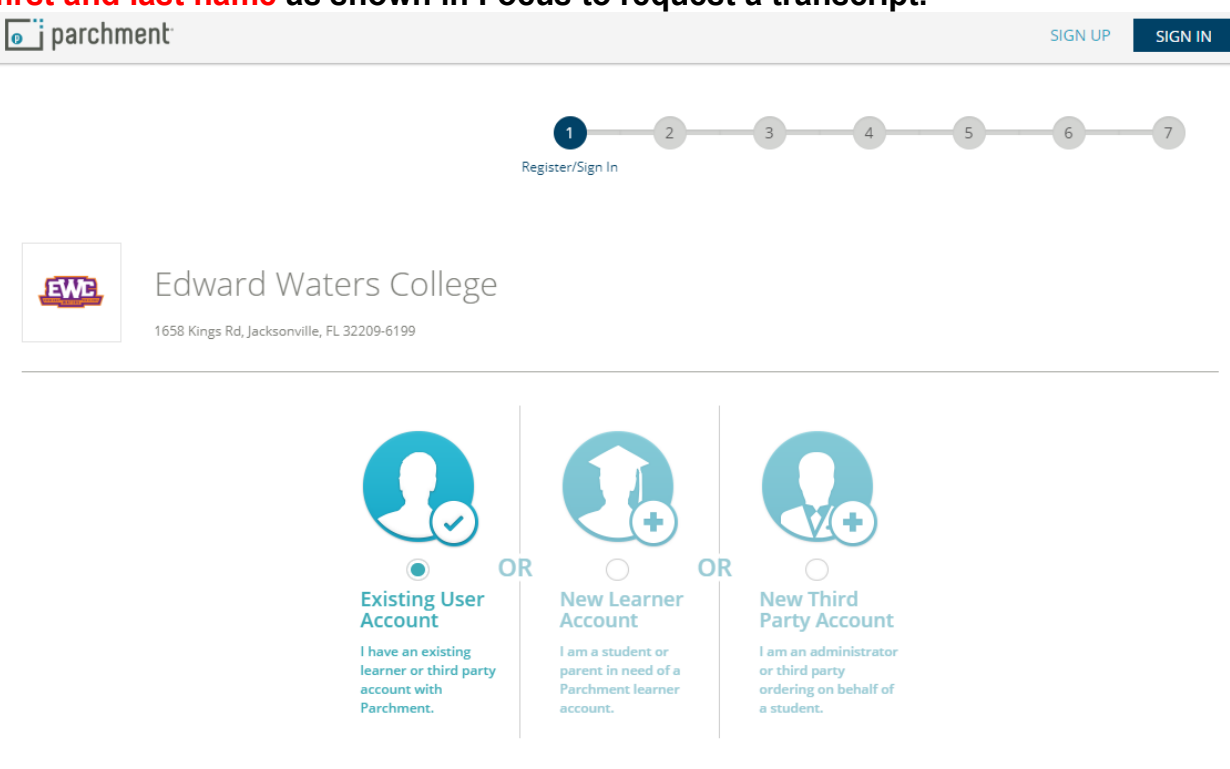

#### **Transcript Request Directions**

**Once you have created an account, click on the plus sign to add the organization (Edward Waters College).**

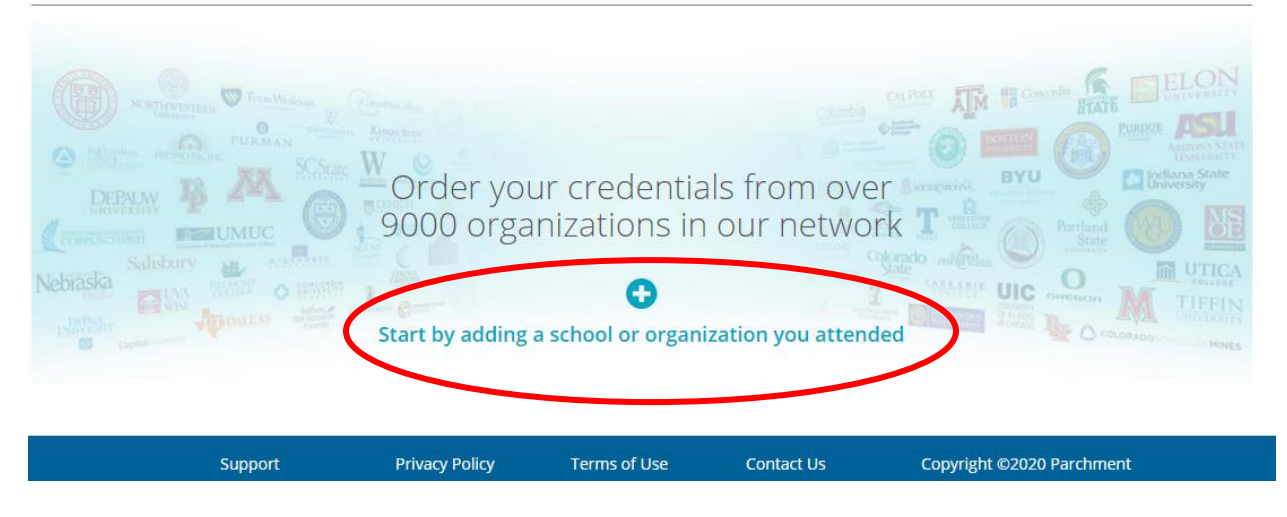

#### Enter the college's name, Edward Waters College, select **Search**, and then select **Add.**

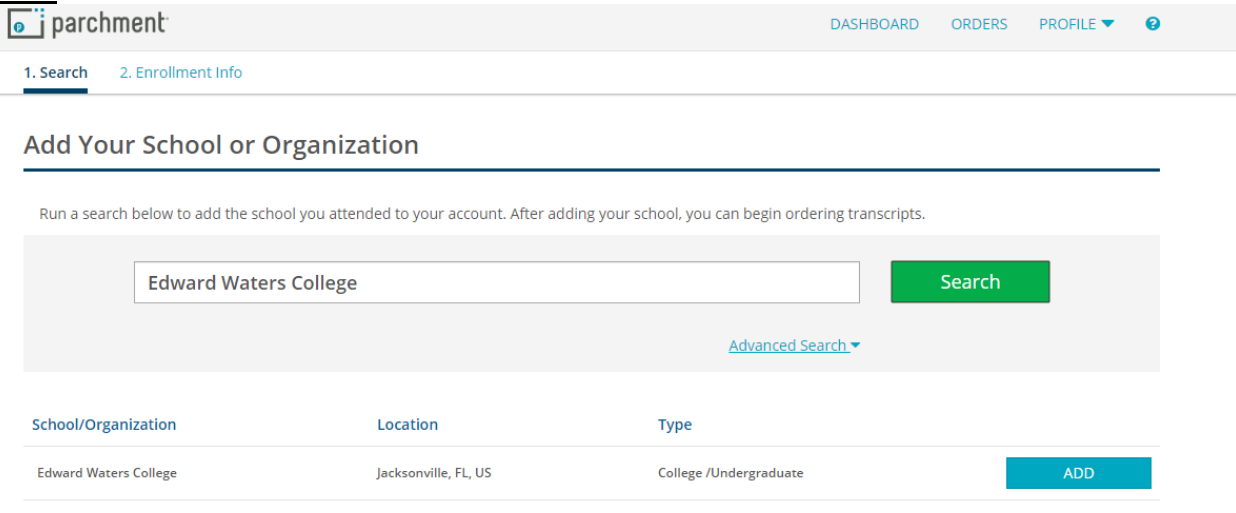

#### **Transcript Request Directions**

#### **In the Add Enrollment Information section you will need fill out the information accurately.**

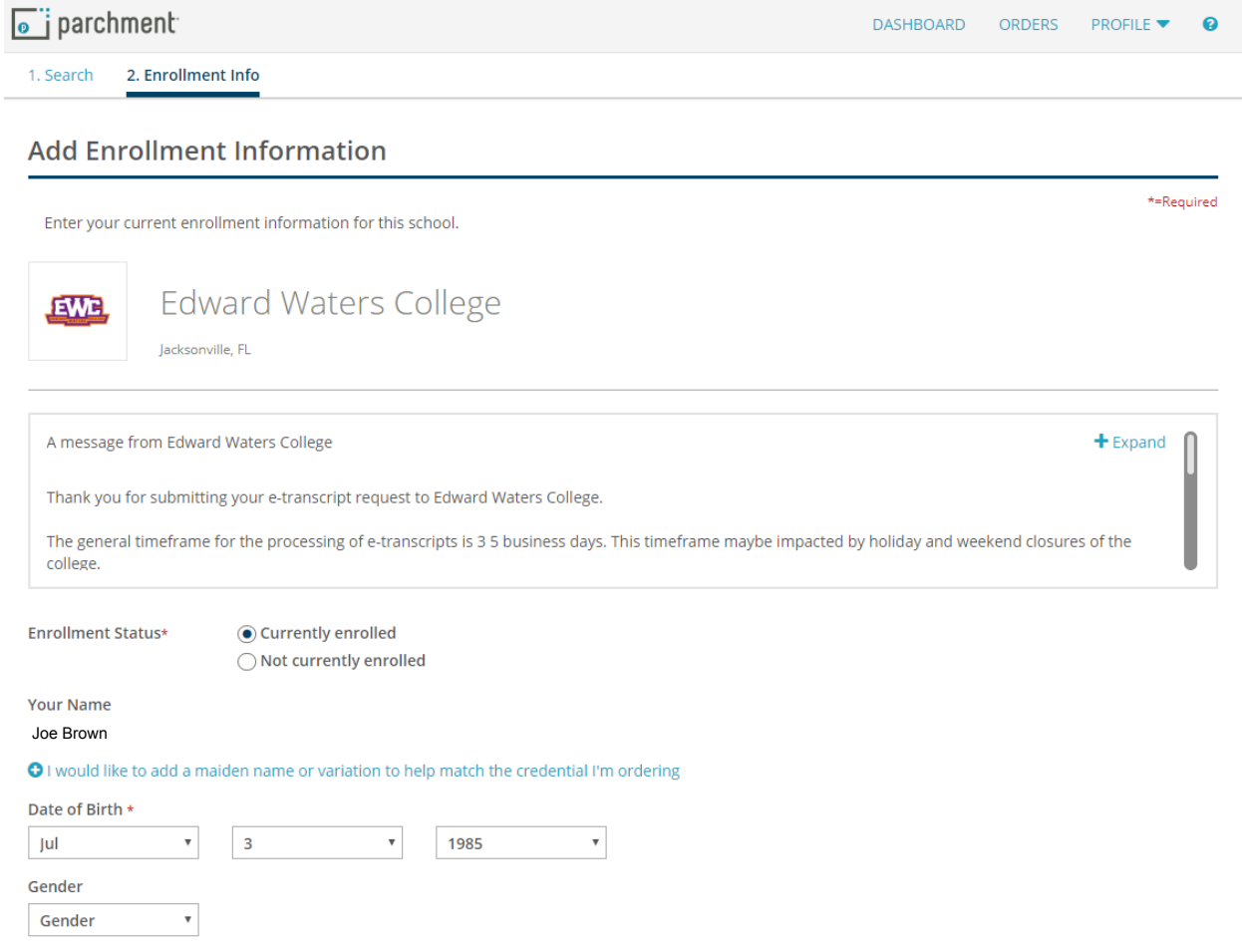

### Select **Order**.

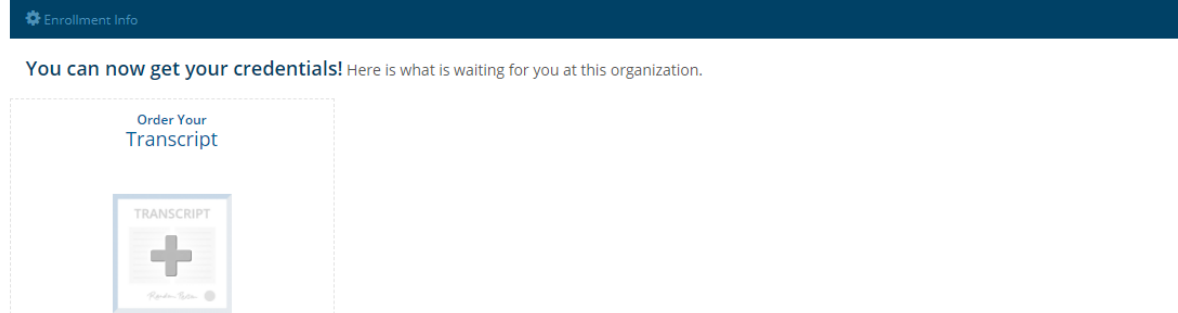

Order

**Transcript Request Directions**

#### **Enter the destination you would like your transcripts sent to and then select Search and then click Select if the appropriate school has appeared OR select yourself and enter your mailing address.**

Reminder: Official transcripts are only official if they are not opened. If you are ordering transcripts to provide to a college, institution, or employer, the envelope must remain sealed. If you open it, it is no longer official.

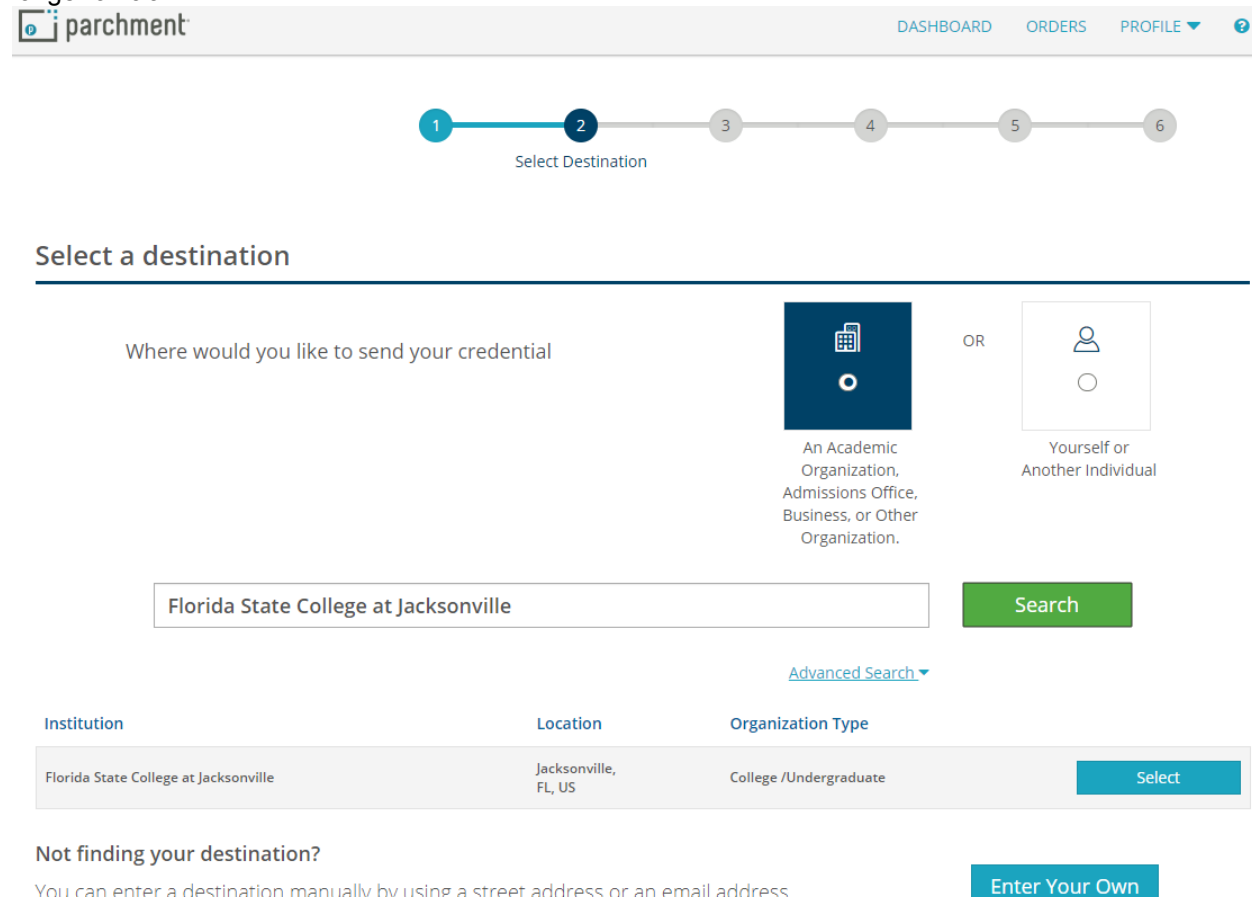

You can enter a destination manually by using a street address or an email address.

Page **4** of **8**

#### **Transcript Request Directions**

**Complete the Order Details by entering when you want transcripts sent and add your personal mailing address. Once complete, select Save and Continue.** 

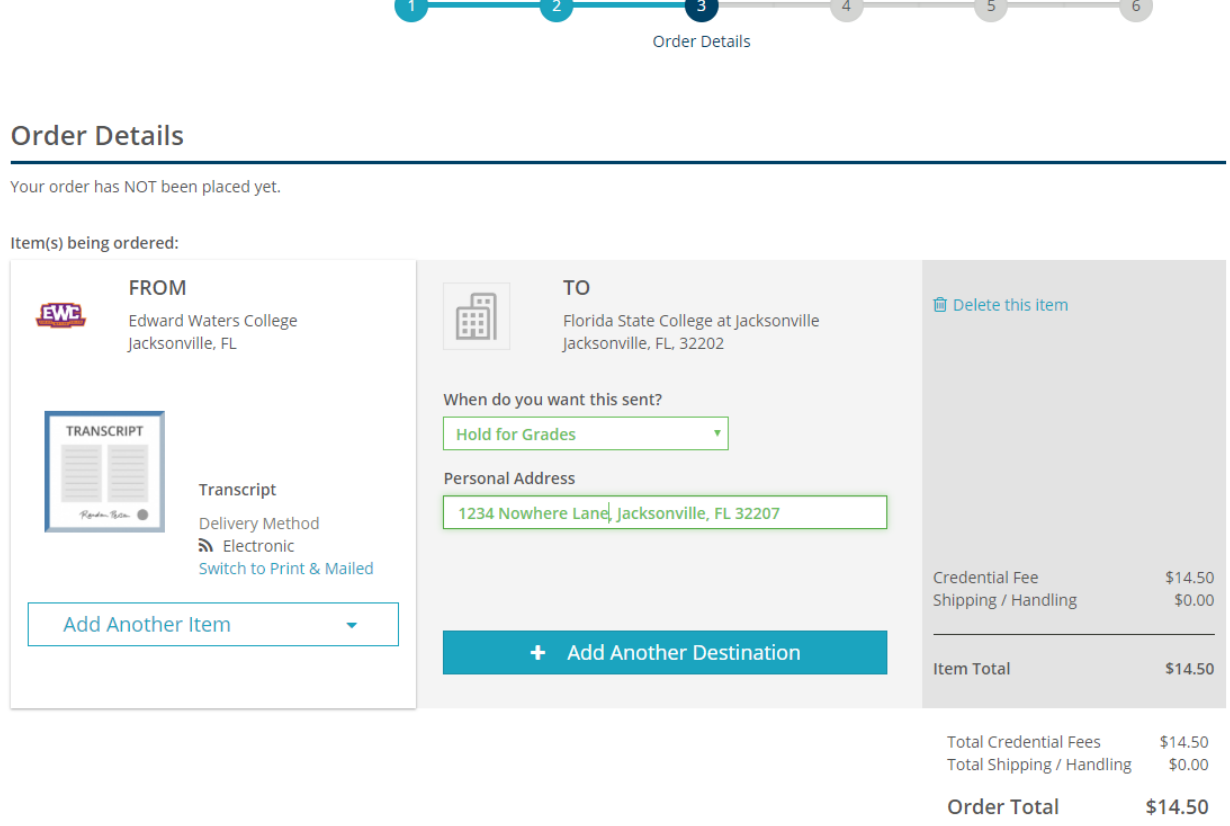

#### **Transcript Request Directions**

#### **Review the information to make sure it is correct and then select Continue if the information is correct.**

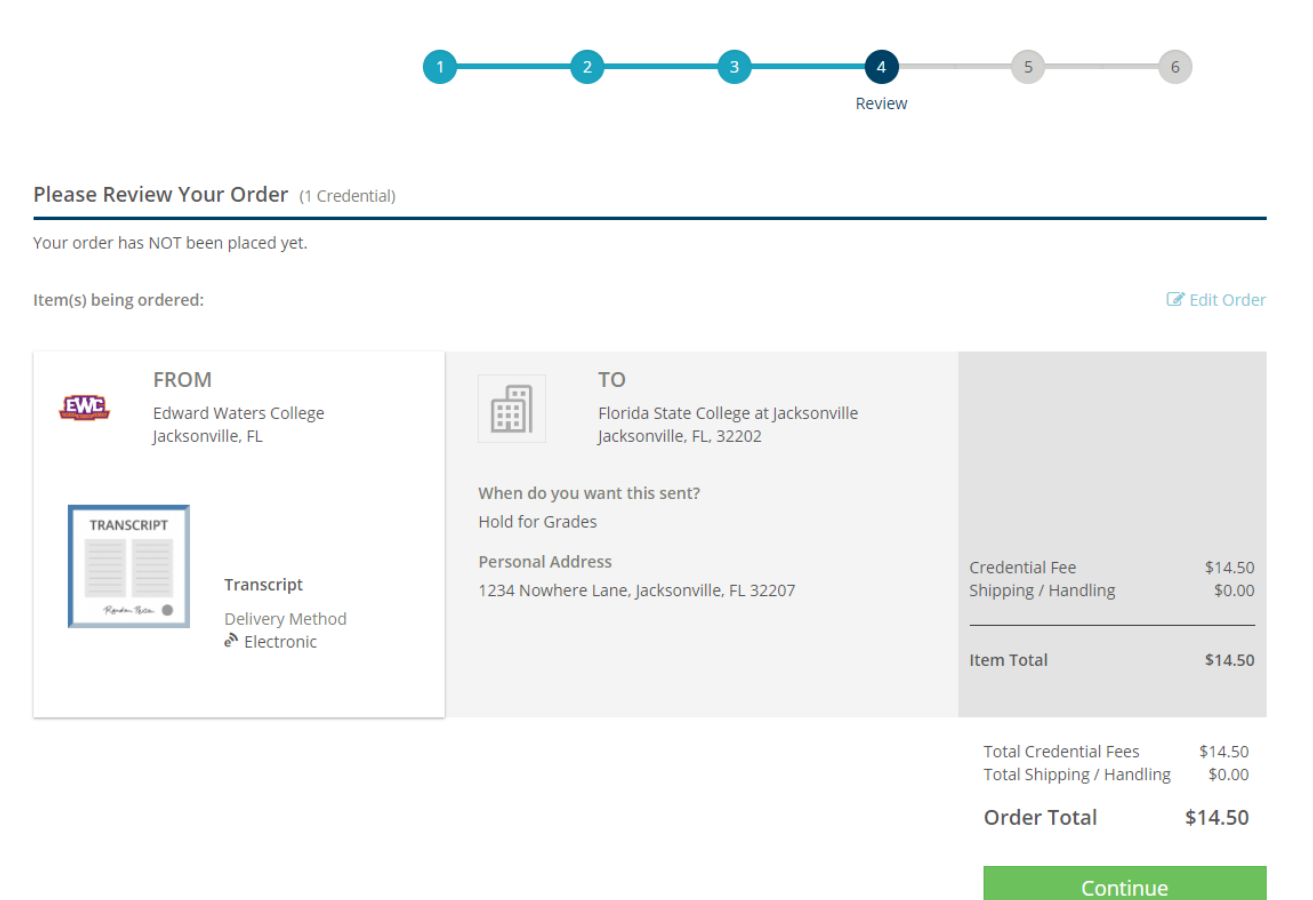

#### **Transcript Request Directions**

#### **Electronically sign using the request, type your name, read the statement and check the box, and then select Save & Continue.**

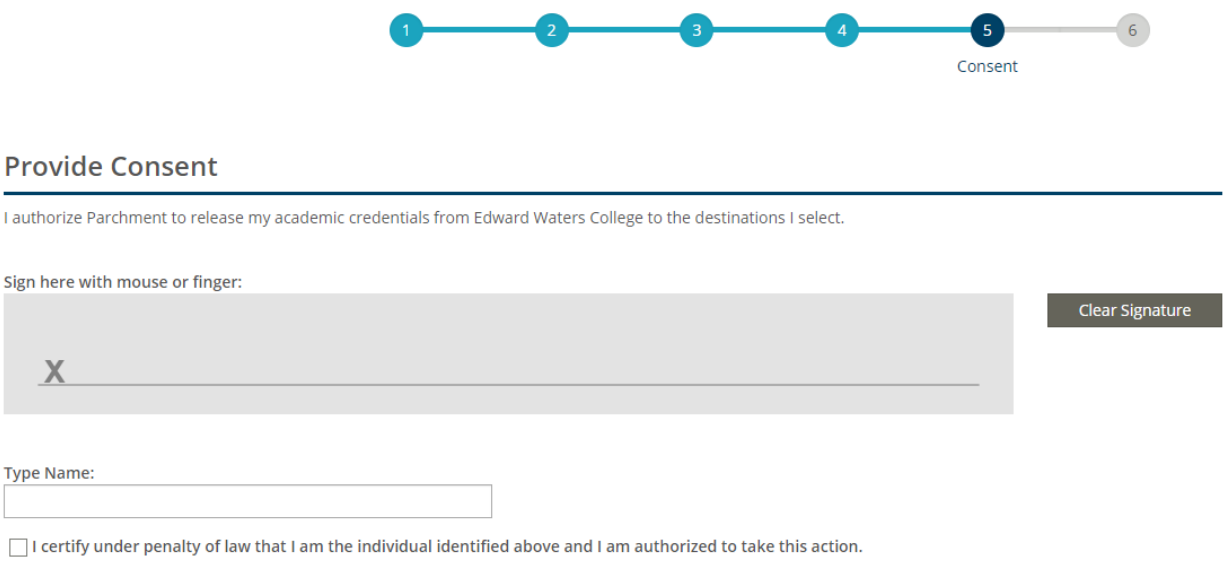

Save & Continue

# **Transcript Request Directions**

**Enter payment information and then select Checkout to finalize the transcript request.**

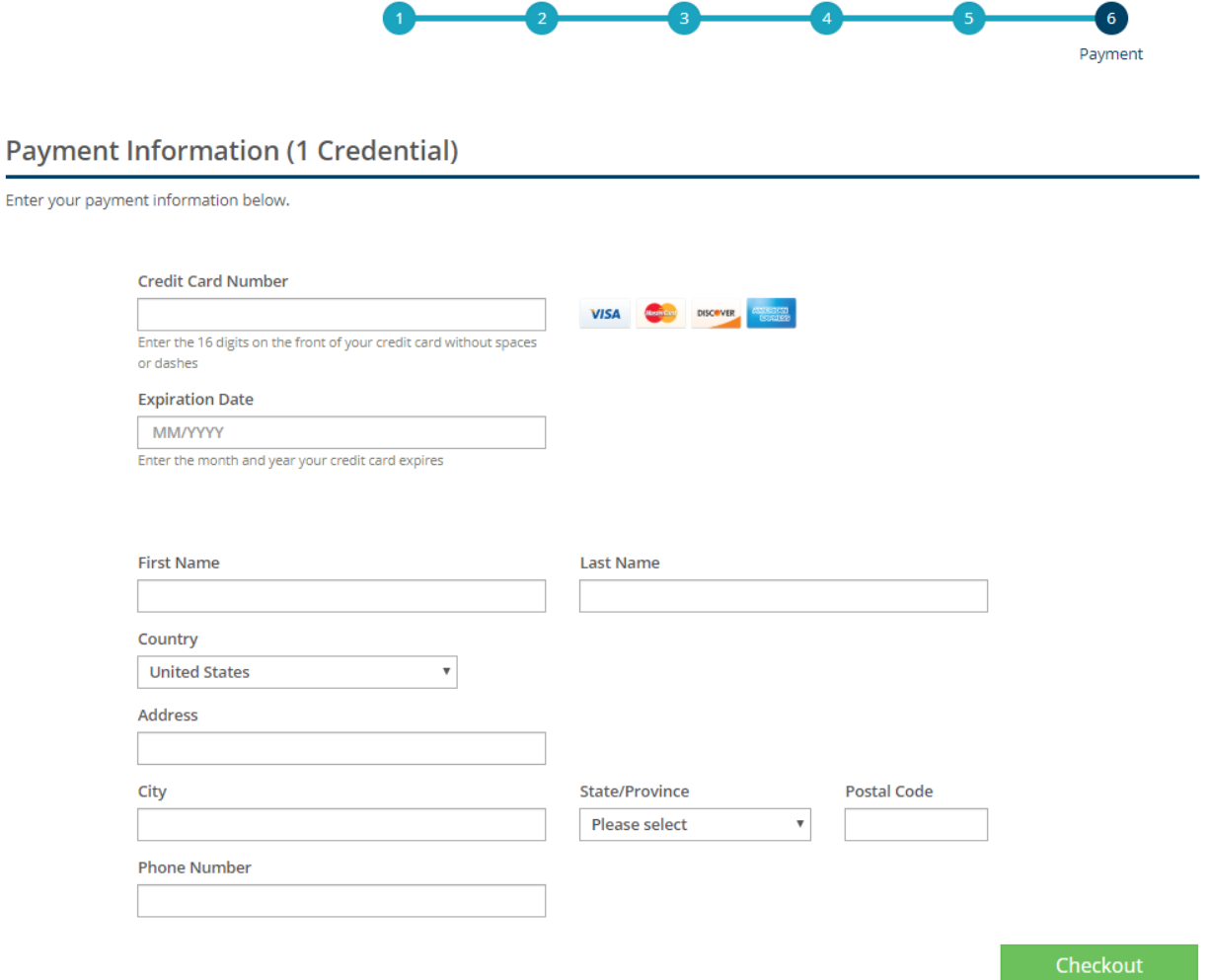